# **Remove Duplicate Tracks from Playlist**

### **v2.0**

Universal, for macOS 11+/Music v1.1+ Find more free AppleScripts and info on writing your own at [dougscripts.com](https://dougscripts.com/itunes/).

Tracks may have been dragged/added/copied to a user playlist two or more times and now each of them appears multiple times in the playlist. This script will remove all but one of these kind of duplicate tracks from a selected playlist. (This does not have anything to do with duplicate *files* that each have an individual track entry in the Music library.)

Universal, for macOS 11 and later only.

## **Installation:**

This script, "Remove Duplicate Tracks From Playlist", is an **AppleScript applet/ droplet** and can be run by double-clicking its icon in the Finder **or** by dragging Finder items to its icon. Thus, it can be installed anywhere you find it convenient to access. However, it is probably best accessed from the Script menu of the application you will be using it with, from where it can be launched by clicking its name.

To make an AppleScript available in your **Music app's** Script menu, install it in the Music "Scripts" folder. This is located at *[user name] / Library / Music / Scripts /* . The **Music app** will look for AppleScripts in this folder. Likewise, the **Apple TV** applications will look for AppleScript files in *[user name] / Library / Apple TV / Scripts /* .

*The user Library directory may be hidden by default. To make it visible, hold down* 

*the Option key on your keyboard and select Go > Library from the Finder.*

If the *[user name] / Library /* folder does not contain the application-appropriate named folder or "Scripts" folder, then create them and put the script(s) in the "Scripts" folder. AppleScripts will then appear in the corresponding app's Script menu, and can be activated by selecting by name and clicking. Be sure to also save this Read Me document in a safe and convenient place.

**See the online** [Download FAQ](https://dougscripts.com/itunes/itinfo/downloadfaqmx.php) **for more info and video on downloading and installing AppleScripts.**

## **How to use:**

Launch the script. While it is running, it will monitor the **Music app** for changes to your playlist selection. The script will only recognize user-created, non-dynamic playlists (a.k.a. "plain" playlists) selected in the Playlist Sidebar of the Music app. No other type is likely to have duplicate track entries anyway.

When a playlist is selected in the Music app, the script will compute how many duplicate entries it may (or may not) contain and display this information in the top section of its main window.

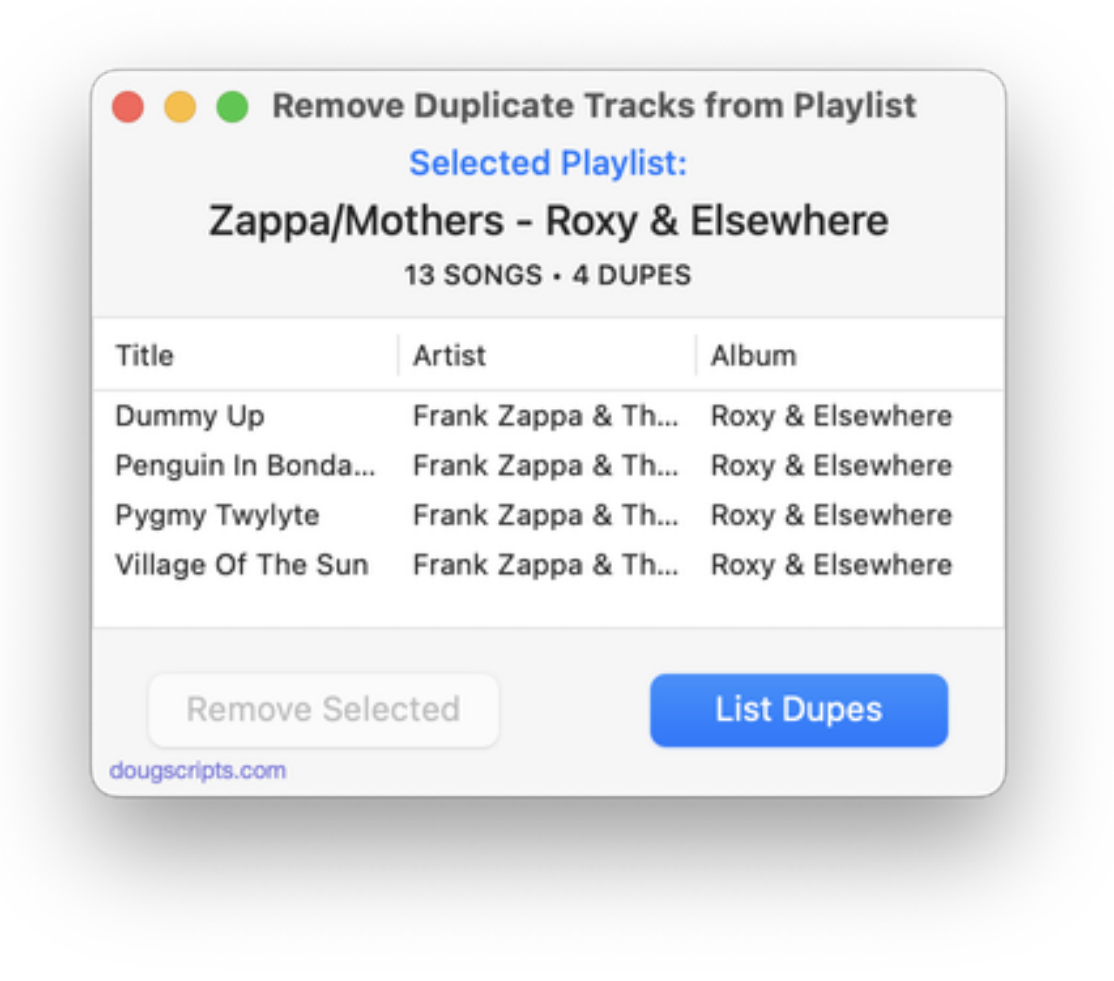

*The duplicated items in the playlist are listed after clicking the "List Dupes" button.*

If duplicates indeed exist in the selected playlist, the **List Dupes** button will be enabled. Also, the **Remove All** menu item in the script's **FIle** menu will be enabled.

• **Remove All** - Selecting this **File** menu item (or pressing the keyboard shortcut **Command-Delete**) will immediately remove the discovered duplicates in the selected playlist in the Music app. All but one of any set of duplicates will be removed. This may be all you want to do. But for more granular control...

• **List Dupes** - Info about the duplicated tracks in the selected playlist will be listed in the main window for further scrutiny. The items listed are *instances* of duplicate tracks; they do not represent specific track entries in the playlist. If any are then selected, the **Remove Selected** button becomes enabled.

• **Remove Selected** - The selected items in the main window will be removed from the selected playlist in the Music app.

**• Refresh** - The script will not automatically detect if you have made *manual* changes to the number of tracks in the currently selected playlist in the Music app. Use the **Refresh** menu item in the File menu (or press the keyboard shortcut **Command-R**) to re-examine the current selected playlist and update the information in the script's main window.

#### **Perhaps Important, but Maybe I'm Over-Thinking It:**

The presumption the script makes is that the duplicate track entries in a playlist are *arbitrary* and that it makes no difference which one (or more) are selected for removal: *that many* will be removed. A duplicate track entry's position in the Play Order—or position in any sort order—has no relevance on whether or not *that one* will be removed.

## **Helpful Links:**

#### **Information and download link for this script is located at:**

<https://dougscripts.com/itunes/scripts/ss.php?sp=mxremoveduplicates>

#### **If you have any trouble with this script, please email me.**

My name is Doug Adams [support@dougscripts.com](mailto:support@dougscripts.com)

Click on the underlined URL text:

- [Doug's AppleScripts - dougscripts.com](https://dougscripts.com)

- [Assign Shortcut Keys to AppleScripts](https://dougscripts.com/itunes/itinfo/shortcutkeys.php)

- [Doug's RSS Feed](https://dougscripts.com/itunes/dougs.rss) - **Recent site news, script additions and updates** (add link to your news reader)

- [30 Most Recent RSS Feed](https://dougscripts.com/itunes/dougsupdated.rss) - **Most recent new and updated scripts** (add link to your news reader)

#### **Version History:**

**v2.0** January 8, 2023 - initial re-release as a script for the Music app

This doc last updated January 8, 2023

This software is released "as-is". By using it or modifying it you agree that its author cannot be held responsible or liable for any tragedies resulting thereof.

AppleScript, iTunes, Music, Apple TV, iPhone, iPad and iPod are registered trademarks of [Apple](http://www.apple.com) Inc.